ERSA

# KULLANIM KILAVUZU 3137

#### Bu Kılavuz Hakkında

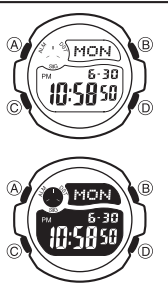

• • • Saatinizin modeline bağlı olarak saat ekranındaki yazılar ışıklı zemin üzerine karartma ya da karartma zemin üzerine ışıklandırma olarak görünür. Bu kılavuzdaki örnek ekranlarda ışıklı zemin üzerine karartma yazılar kullanılmıştır.

Tuş kullanımları yandaki şekilde de gösterildiği gibi harfler kullanılarak anlatılmıştır. Bu kılavuzun her bölümü bu saatteki modlarla ilgili

ihtiyacınız olan bilgileri size sunmak üzere hazırlanmıştır. Daha teknik ve detaylı bilgi için "Referans" bölümüne bakınız.

#### Genel Rehber

- Bir modda başka bir moda geçmek için (C)yi kullanınız. Her türlü modda (ayarlar yapılırken hariç) (B)ye basarak ekranı 2 saniyeliğine aydınlatabilirsiniz.
- Bir ayarlar ekranı görüntüdeyken (yanıp sönen haneler) 2-3 dakika boyunca hiçibr işlem yapmazsanız saat otomatik olarak ayarlar ekranından çıkar. • Alarm Modunda 2-3 dakika hiçbir işlem yapmazsanız saatiniz otomatik olarak normal Zaman İşleyişi ekranına döner.

Kronometre Modu

∱रि≦ा

**n:nnoo** 

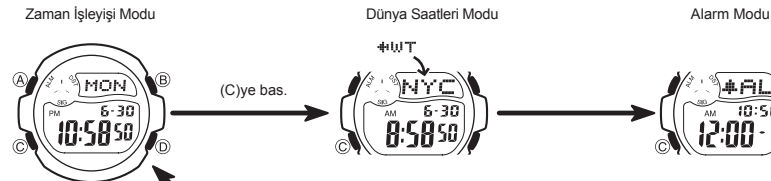

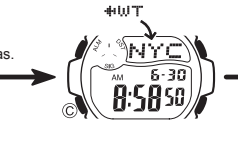

#### Zama İşleyişi

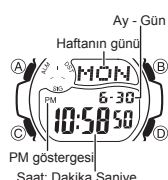

Zaman İşleyişi Modunu kullanarak saat ve tarihi görebilir, bunların ayarlarını yapabilirsiniz. • Zaman İşleyişi Modunda (A)ya basaraj halihazırda seçili olan Bulunduğunu Şehir ayarını görebilirsiniz. • 12 ve 24 saat formatları arasında seçim yapmak için

(D)yi kullanınız.<br>• 12 saat formatında gece yarısından öğlen 12.00ye<br>kadar AM, öğlenden gece yarısı 12:00'<mark>ye kadar PM</mark><br>göstergesi ekranda görünür.<br>• 24 saat formatı kullanılırken AM ve P<mark>M göstergeleri</mark>

görünmez.

Saat ve Tarihi Ayarlamak İçin<br>1. Zaman İşleyişi Modunda ekrandaki saniye haneleri yanıp sönmeye başlayana dek (A)ya<br>basınız. Böylece ayarlar ekranına geçmiş olursunuz. 2. Aşağıdaki sırada dizilmiş olan diğer ayarlara geçiş yapmak için (C)yi kullanınız.

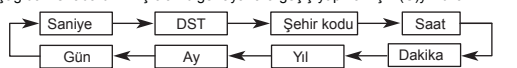

3. Saniye ayarını yaparken (saniyeler yanp sönerken) (D)ye basarak onları sıfırlayabilirsiniz.<br>Saniye hanesindeki rakamlar 30 ile 59 arasındayken saniyeleri sıfırlarsanız dakika<br>hanelerine 1 dakika ekleme yapılır. Saniye h

- 
- kapatabilirsiniz (Of). Zaman İşleyişi Modunda seçmiş olduğunuz DST on/off ayarları Dünya Saatlerini etkiler.
- Şehir kodları seçiliyken (D) ve (B) ile yüklü şehir kodları arasında dolaşıp seçmek
- istediğiniz şehir kodunu bulabilirsiniz.<br>• Şehir kodları ile ilgili detaylı bilgi için "Şehir Kodları Tablosu"na bakınız.<br>4. Diğer ayarlarda ise (D) (+) ve (B) (-) ile ayar yapınız. Bu tuşları basılı tutmanız.
- yapılan işlemi hızlandırır. 5. (A)ya basarak ayarlar ekranından çıkınız.
- 
- 
- 
- Haftanın günü, yapılan tarih ayarına göre otomatik görüntülenir.<br>• Yıl ayarları 1 Ocak 2000 ile 31 Aralık 2099 arasında yapılabilir.<br>• Saatte bulunan tam otomatik takvim özelliği farklı ay uzunluklarını ve eksik<br>• yılla
- Aydınlatma Uyarıları

Arka ışık elektrikle çalışan 2 (LED) panelini kullanarak, karanlık mekanlarda ekrandaki<br>yazıların okunmasını kolaylaştıran bir işlevdir. Her türlü modda (ayarlar ekranının<br>görüntüde olması hariç) (B)ye basarak 2 saniyeliği

- 
- Arka ışığın çok sık kullanımı pili zayıflatır.

#### Dünya Saatleri

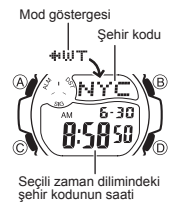

Dünya saatleri, dünyadaki 30 farklı şehrin (29 zaman dilimi) saatlerini gösterir. • Bu bölüm deki tüm işlemler (C) tuşuna basarak girebileceğiniz Dünya Saatleri Modunda bulunmak

*Başka Bir Şehir Kodunun Saatini Görmek İçin*<br>Dünya Saatleri modunda (D)yi kullanarak doğuya doğru

şehir kodlarını tarayınız. Şehir kodlarıyla ilgili tüm bilgiler için "Şehir Kodları Tablosu"na bakınız. •

 Bir şehir için gösterilen saat yanlışsa, Zaman İşleyişi Modundaki saati ve şehir kodu ayarlarını kontrol ederek gerekli düzeltmeyi yapınız. •

## Yaz Saati Uygulaması (DST)

 $\sqrt{+H}$ 

12.00

Yaz saati uygulaması, Standart saat üzerinden yapılan 1 saatlik değişim ile elde edilen bir uygulamadır. Fakat tüm ülkelerde ve tüm bölgelerde bu uygulama kullanılmaz.

DST göstergesi Bir Şehir Kodunda Standart Saat ile Yaz Saati Uygulaması Arasında Seçim Yapmak İçin 1. Dünya saatleri modunda yaz saati/standart saat ayarlarını

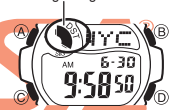

 değiştirmek istediğiniz şehir kodunu bulmak için (D)yi kullanınız. 2. Bir saniye boyunca (A)yı basılı tutarak Yaz Saati Uygulamasını ( DST göstergesi) ya da Standart Saati ( DST görünmez) seçiniz.

Geri Sayım<br>Sayacı Modu

¶ππ

0:0000

 $10:58$ 

• DST ayarları aık olan bir şehir kodu görüntülediğinizde DST göstergesi, yaz saati uygulamasının açık olduğunu göstermek üzere ekranda görünür.

DST/Standart Saat ayarı sadece seçtiğiniz şehrin ayarlarını etkiler. Diğer şehirler bundan etkilenmez. •

#### Alarmlar

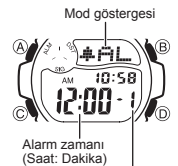

Birbirinden bağımsız 5 ayrı günlük alarm kullanabilirsiniz.<br>Bir alarm aktif hale getirildiğinde, ayarlandığı saate geldiğinde<br>Əlarm çalmıya başlar.<br>Öte yandan saat başı alarmını açarak saatin her saat başı 2<br>Siyal sesi ver

yapabileceğiniz Alarm modunda yer almaktadır.

*Alarm Zamanını Ayarlamak İçin*<br>1. Alarm modunda (D) tuşuna basarak hangi alarmı kurmak istediğinizi belirleyiniz.

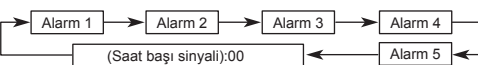

- Bir kez çalıp susan bir alarm ayarlamak için x1 ile x5 arasından bir alarm seçiniz.
- 
- 2. İstediğiniz alarm kodunu seçtikten sonra, ayarlar ekranındaki alarm<br>Saati ayarları yanpı sönene dek (A)ya basınız.<br>- Bu ayarları ekranıdır.<br>3. Dakika ve saat ayarları arasında geçiş yapmak için (C)ye basınız.<br>4. Bir aya •
- •
- pm (P göstergesi) olarak doğru ayarlamaya dikkat ediniz. 5. (A)ya basarak ayarlar ekranından çıkınız.
- 

Alarm İşlemi

Alarm, saatin hangi modda olduğuna bakmaksızın yaklaşık 10 saniye boyunca çalar. • Çalan alarmı herhangi bir tuşa basarak susturabilirsiniz.

A*larmı Test Etmek İçin*<br>Alarm Modunda (D)yi basılı tutarak alarmın sesini duyabilirsiniz.

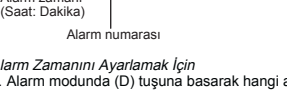

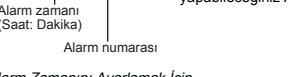

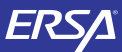

## Kullanım Kılavuzu 3137

## **CASIO**

Bir Alarmı Açıp Kapatmak İçin 1. Alarm Modunda (D) ile alarmlardan birini seçiniz.

ekrandadır.

ekranda görünür.

Alarm açık göstergesi )#AL  $10:58$ 7:30 · 2

2. (A) ile görüntülenen alarmı açınız (alarm açık göstergesi)<br>• Bir günlük alarm açıtığınızda (x1 ile x5 arasından) kendi<br>• Bir günlük alarm açtığınızda (x1 ile x5 arasından) kendi<br>• Her türlü modda açık olan alarmın alarm

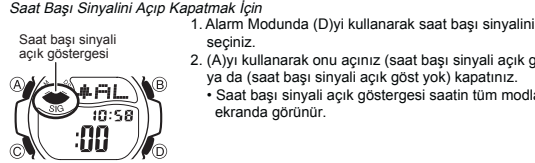

 seçiniz. 2. (A)yı kullanarak onu açınız (saat başı sinyali açık göst) ya da (saat başı sinyali açık göst yok) kapatınız. • Saat başı sinyali açık göstergesi saatin tüm modlarında

#### Kronometre

Kronometre ile geçen zaman, ayrı zaman ve iki bitişli zaman 1/100 saniye Mod göstergesi ャミイ  $\overline{a}$ • 0:0000 • Saat | Saniye •

# ölçümlerini yapabilirsiniz.<br>• Kronometrenin görüntülenme aralığı 23saat, 59 dakika<br>• ve 59.99 saniyedir.<br>• Kronometre siz onu durdurana kadar, limitine ulaştığı zaman sıfırdan başlayarak sayımına devam eder.<br>Siz Kronometre işlevinden çıksanız dahi, kronometre<br>çalışmaya devam eder.<br>Ayrık zaman ölçümü ekranda dondurulmuşken<br>Kronometre işlevinden çıkarsanız kronometre ayrık<br>zamanı si

Kronometre modunda yer almaktadır.

#### Dal Geçen Zaman

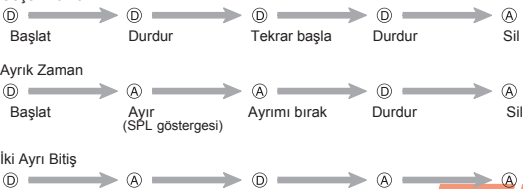

Başlat Ayır Durdur Ayrımı b<mark>ırak</mark><br>1. yarışmacı 2. yarışmacı 2. yarışmacı<br>1. bitirir bitirir. süresi <mark>ekr</mark>an 1. yarışmacı 2. yarışmacı 2. yarışmacının bitirir. bitirir. süresi ekrandadır. 1.nin süresi ekrandadır.

## Mod göstergesi Geri Sayım Sayacı

Geri sayım 1 dakika ile 24 saat arasında bir zamanda yapılabilir. Geri sayım sıfıra ulaştığında alarm çalar.

### ITR  $10:58$ 0.0000 Saat Saniye ا<br>Dakika

• Siz Geri Sayım işlevinden çıksanız dahi, geri sayım çalışmaya devam eder. • Bu bölümdeki tüm işlemler (C) tuşuna basarak girebileceğiniz Geri Sayım Sayacı modunda yer almaktadır.

*Geri Sayım Sayacını Kullanmak İçin*<br>Geri sayım sayacı modunda geri sayımı başlatmak için

(D)ye basınız. • Geri sayım sayacı sayımının sonuna ulaştığında siz herhangi bir tuşa basarak alarmı susturmazsanız 10 saniye boyunca alarmçalar. Alarm susunca ekrana geri

sayım başlangıç zamanı gelir. • Çalışan geri sayımı duraklatmak için (D)ye basınız. Kaldığı yerden sayımı devam

ettirmek için tekrar (D)ye basınız. Geri sayım işlemini tamamen iptal etmekiçin önce (D)ye basarak onu duraklatınız daha sonra da (A)ya basınız. Ekrana başlangıç zamanı gelecektir. •

- 一。<br>30
- Geri Sayım Başlangıç Zamanını Ayarlamak İçin<br>
3 Saat ayarın sayacı işlevinde geri sayım başlangıç saatinin<br>
1997-yil Saat ayarları yanıp sönmeye başlayana dek (A)ya basınız.<br>
2. Saat ve dakika haneleri arasında geçiş yapma
	-
	- (C)yi kullanınız. 3. İstediğiniz ayar bölümü ekrana geldiğinde (D) (+) ve (B) (-)
	- ile ayarlama yapınız. Geri sayım başlangıç zamanını 24 saat yapmak için 0:00
	- ayarı yapınız. 4. (A)ya basarak ayarlar ekranından çıkınız.

#### Referans

Bu bölümde, saatin işlevleri ile daha detaylı ve teknik bilgiler yer almaktadır. Öte yandan saatin çeşitli özellikleri ve fonksiyonları ile ilgili notlara ve uyarılara yer verilmektedir.

#### Tuş Sesleri

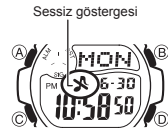

#### Tuş sesleri, her tuş kullanımınızda tuşların sesli çalışması anlamına gelir. İsteğinize göre tuş seslerini açıp, kapatabilirsiniz. • Tuş seslerini kapatsanız bile alarmlar, saat başı sinyalleri,

geri sayımın alarmı normal çalışır.

#### Tuş Seslerinin Açılıp Kapatılmas<sup>ı</sup>

Her türlü modda (ayarlar ekranı görüntüde değilken) (C)yi yaklaşık 3 saniye basılı tutarak tuş seslerini açabilir (sessiz göstergesi görünmez) ya da kapatabilirsiniz (sessiz göstergesi görünür).

- (C)yi basılı tutmanız tuş sesi kullanımı ayarlarını yapacağı gibi bir moddan diğerine
- geçmenizi de sağlar. Tuş sesleri kapatıldığında sessiz göstergesi saatin tüm modlarında ekranda görünür. •

Tarama Bir çok modda ve ayar işlevinde (B) ve (D) tuşları, ekrandaki bilgilerin taranmasında kullanılır. Birçok durumda, bu tuşları basılı tutmak, yapılan tarama işlemin hızlanmasını sağlar.

#### Arka Ekranlar

Dünya Saatleri ya da Alarm moduna girdiğinizde karşınıza çıkan ilk ekran o işlevlerde üzerinde en son işlem yaptığınız ekrandır.

Dünya Saatleri • Dünya Saatlerindeki saniye sayımı ile Zaman İşleyişi modundaki saniye işleyişi

- eş zamanlıdır.<br>• Dünya Saatleri modundaki şehir kodlarının saatleri Zaman İşleyişi Modunda yaptığınız<br>• Dülunduğunuz Şehir kodu ayarlarına dayanarak her şehrin Greenwich ana saatine olan<br>• UTC farklılığı, şehrin bulunduğu
- noktası arasındaki farktır. GMT farklılığı, Uluslararası Zaman Kordinasyonu (UTC) bilgilerine göre hesaplanır.
- 

#### Şehir Kodları Tablosu

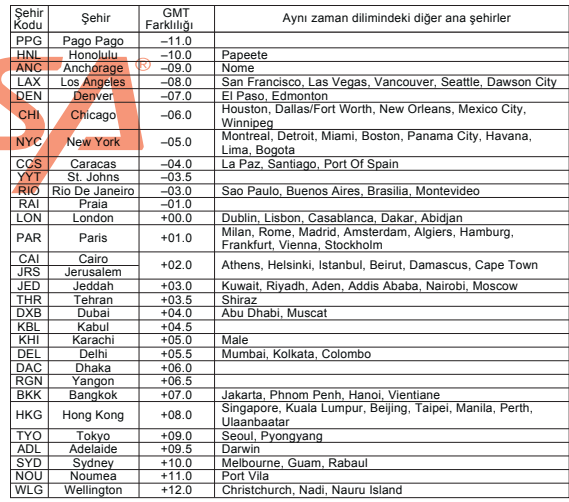

\*Haziran 2007 verilerine dayanmaktadır.